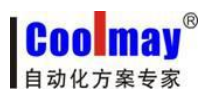

触摸屏程序读取设置步骤 [www.coolmay.net](http://www.coolmay.net)

## 触摸屏程序读取设置步骤

触摸屏程序默认不支持读取,需通过设置如下设置后即可支持:

1、打开触摸屏软件中的应用---保存和备份;

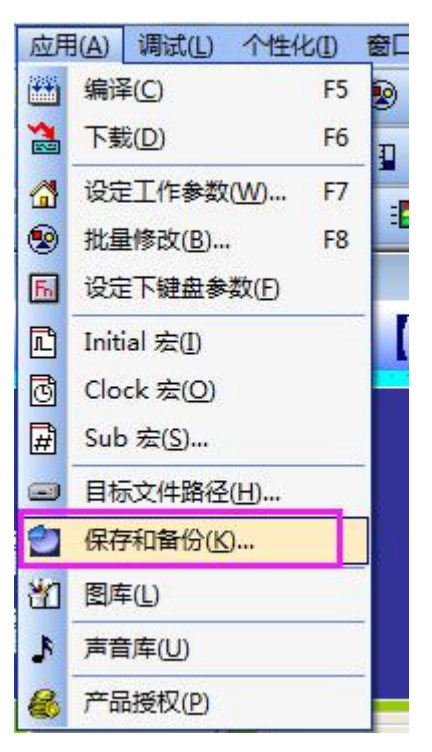

2、将 HMI 备份选项打钩;

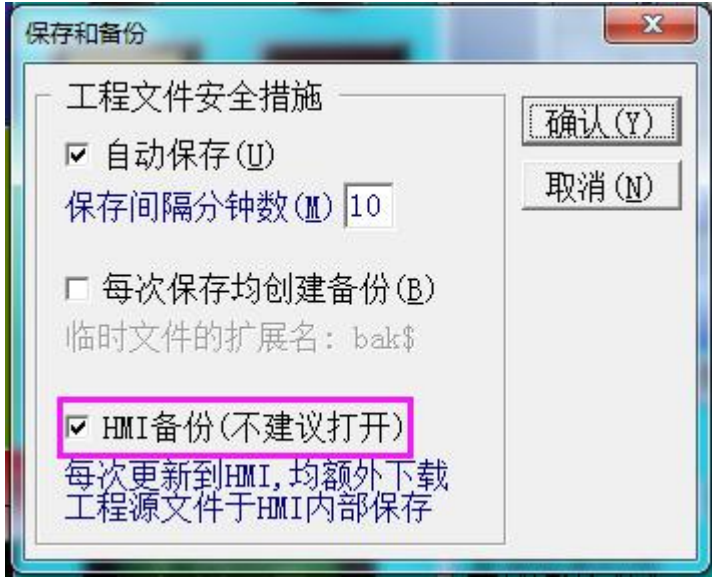

3、将程序编译,下载至触摸屏中,触摸屏内运行的程序即可支持读取。

**Coolma** 自动化方案专家

程序读取步骤:

1、将触摸屏上电,将触摸屏下载线与电脑连接,打开触摸屏软件中的应用---以太网监控;

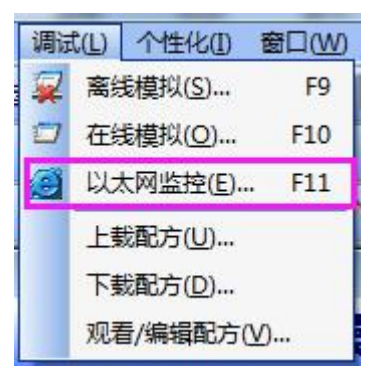

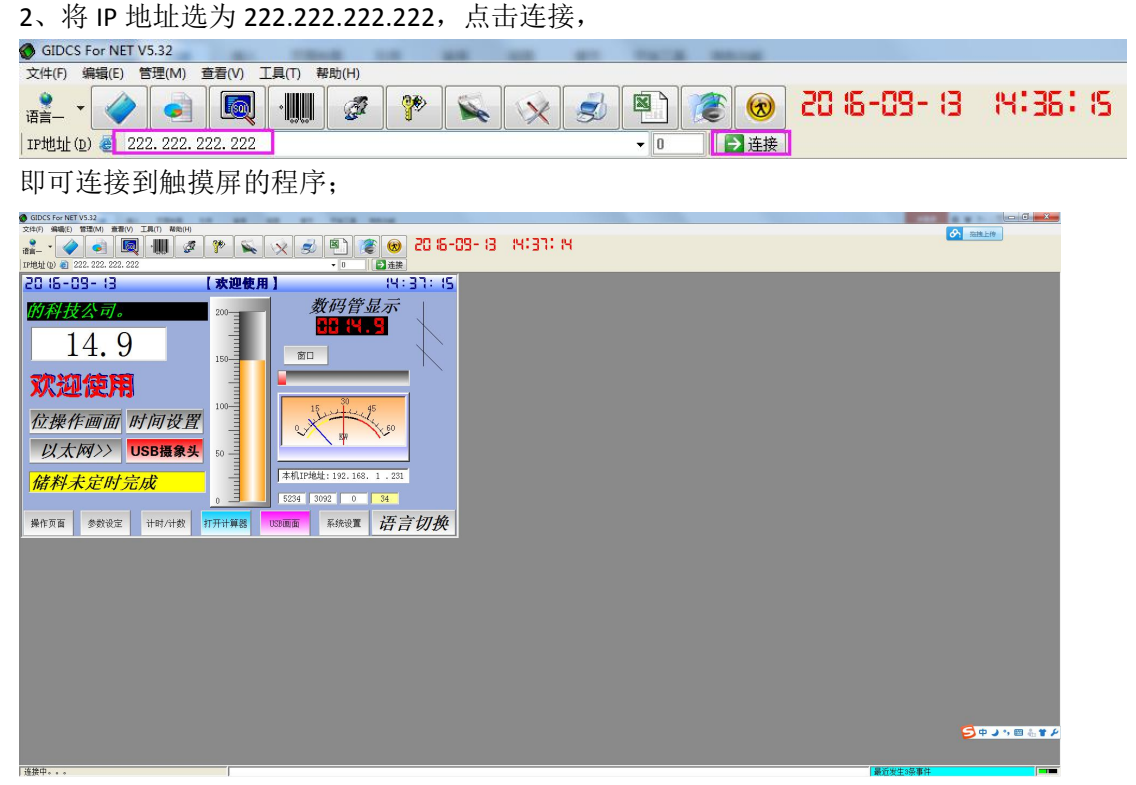

3、打开以太网监控软件工具中的源文件提取选项;

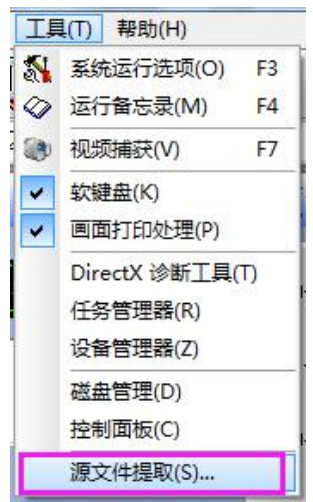

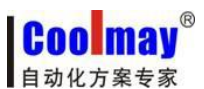

## 触摸屏程序读取设置步骤 [www.coolmay.net](http://www.coolmay.net)

弹出源文件提取窗口,设置好存放读取出的文件的存放地址,读取后可到该地址下查找读取 出的程序文件;设置好源文超级密码,选择提取开始;

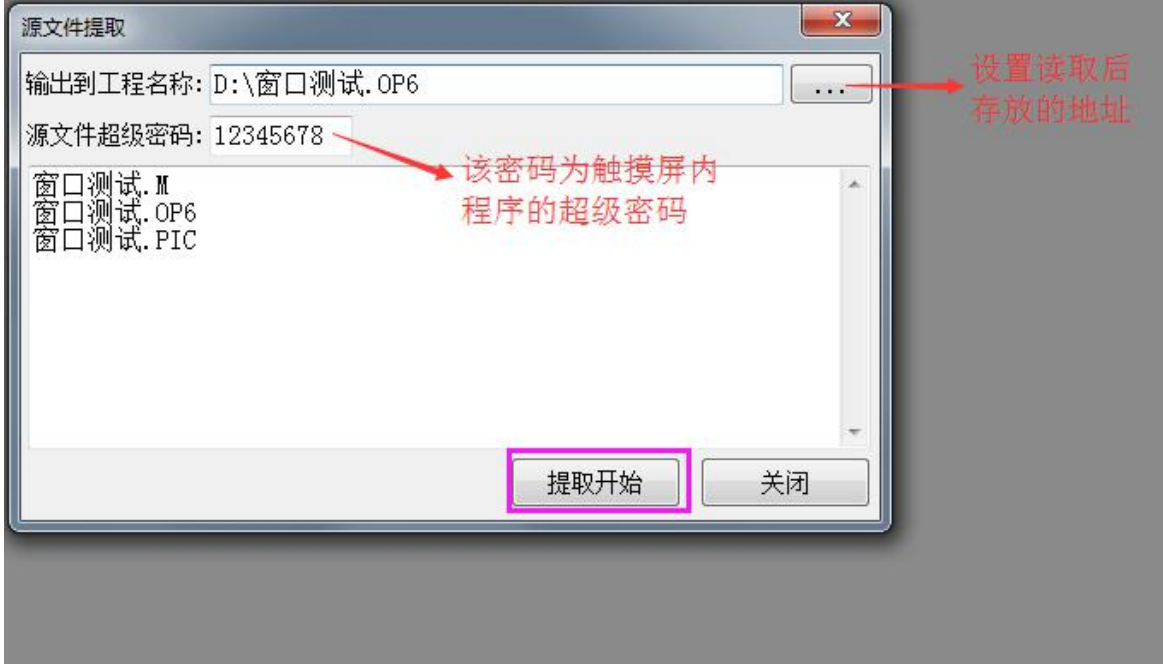

## 注意: 源文件超级密码为触摸屏内程序的超级密码, 如不知道触摸屏内程序的超级密码读 取时会提示源文件超级密码错误!即读取失败。

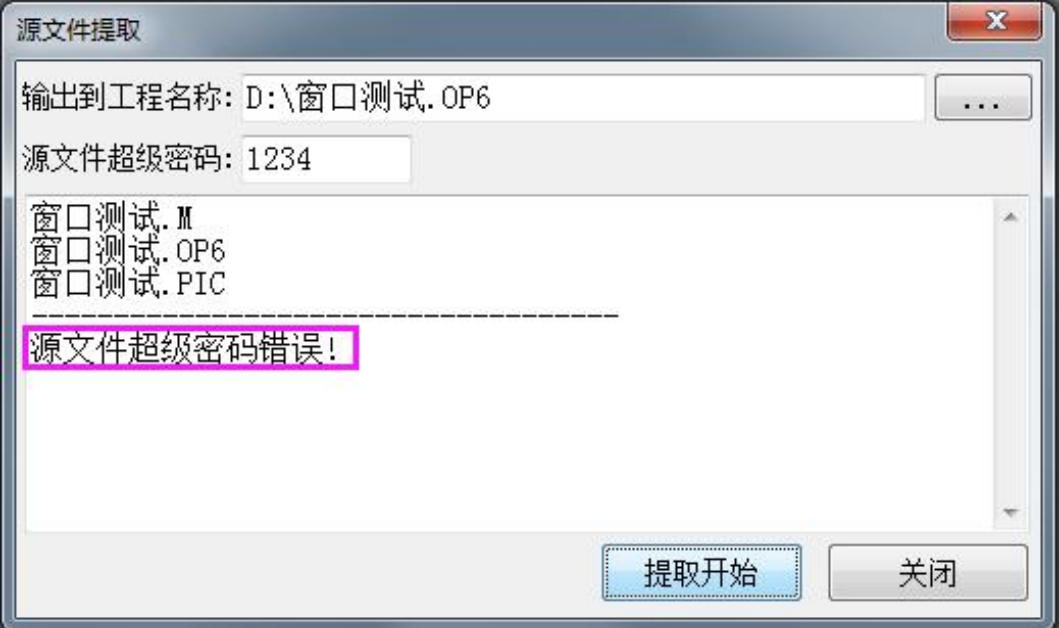

**Coolma** 自动化方案专家

触摸屏程序读取设置步骤 [www.coolmay.net](http://www.coolmay.net)

提取成功后,即可打开对应地址,查看读取的程序。

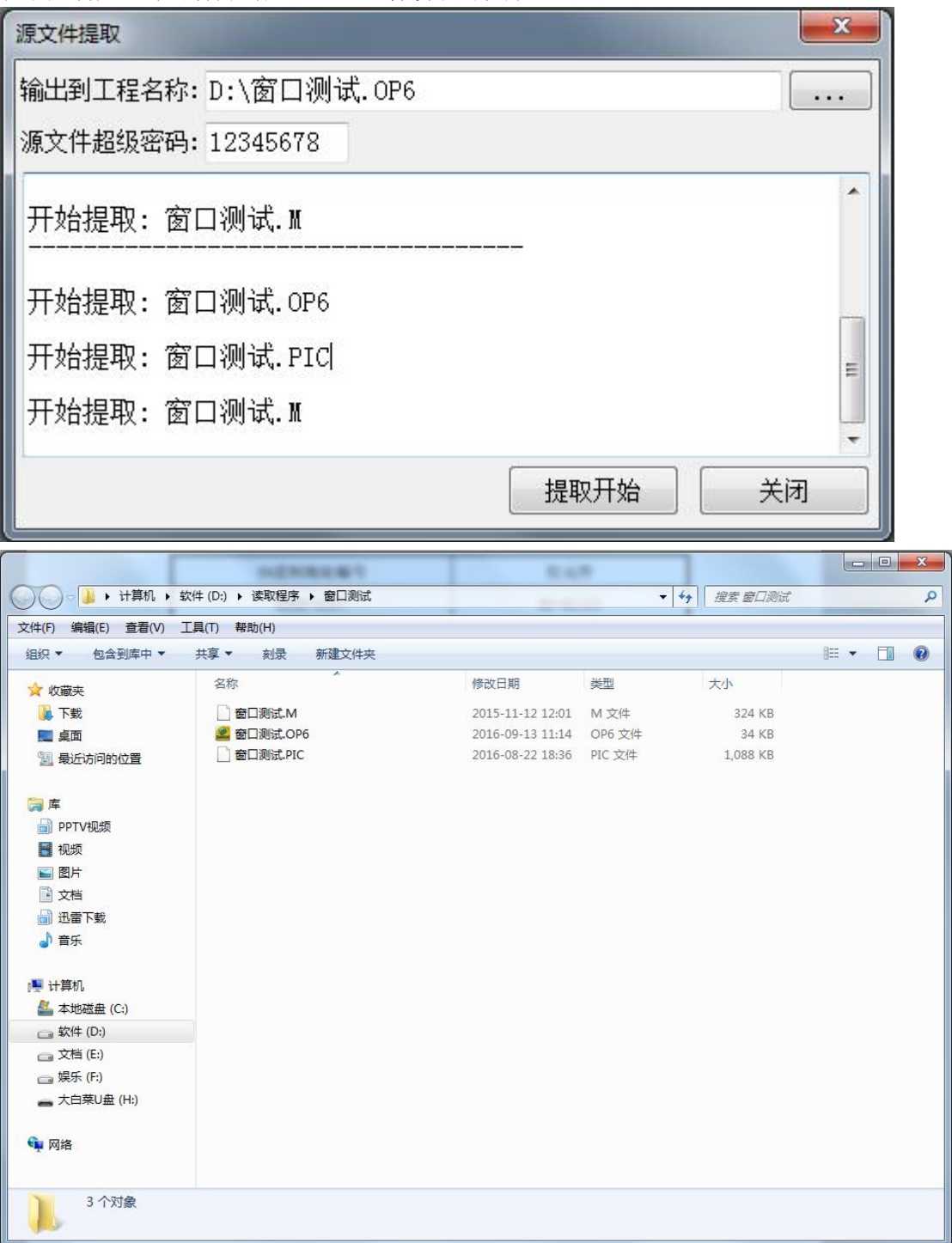